June 29, 2001

```
MAPLE
```

```
cd <u>× ホームディレクトリ</u>ン × ホームディレクトリー × ホームディレクトリー × ホームディレクトリー × ホームディレクトリー × ホームディレクトリー × ホームディレクトリー × ホームディレクトリー × ホームディ
  mkdir maple
  cd maple
  pwd × カレントディレクトリ おおとこ かいしょう しゅうしょく しゅうしゅうしょく
 MAPLE
   xmaple & [Enter] 
 MAPLE window
> 1+2;> 4/6;> 3*x-5*x;> 2*x*(3*x-4);> expand(2*x*(3*x-4));
> ?expand
> factor(6*x^2-8*x);
> ?factor
> solve(x^2+2*x-6=0);
> fsolve(x^2+2*x-6=0);
> solve(a*x^2+b*x+c=0,x);
> solve({x+y=2*a, x-y=2*b}, {x,y});
> plot((x-3)^2-5, x=-4..10);> plot(sin(x),x=0..3*Pi); 
> plot([sin(x),cos(x),x=-Pi..Pi]); 
> plot((x-3)^2-5,x=-4..10,color=blue,thickness=3); 
> plot3d(sin(x)*y,x=0..10,y=0..10); 
 MAPLE
File Exit Exit extended By Article and Article and Article and Article and Article and Article and Article and
```
【 課題 】

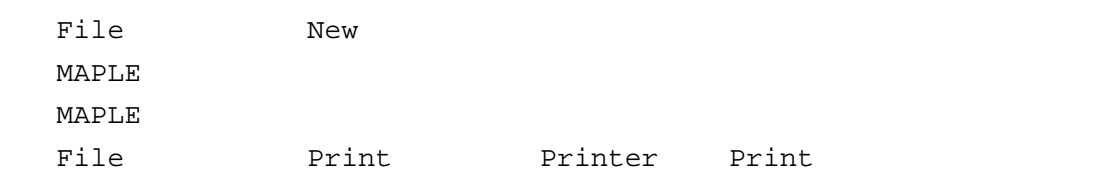